AutoCAD Crack Free Download (Final 2022)

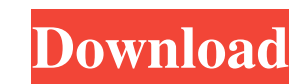

 $\overline{1/4}$ 

I don't know if AutoCAD has made you more or less productive, but I know it has enhanced my capacity to be more productive. AutoCAD was the reason I switched from custom software to the off-the-shelf Autodesk products. AutoCAD is the reason why I didn't rush to learn other design applications. I started working with AutoCAD in 1983, and by the mid-1990s, AutoCAD was the core of my small business. Since my retirement in 2012, I've worked with AutoCAD only on casual basis and have used other applications on a regular basis. My first exposure to AutoCAD was in 1983. I was a newly hired engineer at a large engineering firm, and I was tasked with plotting out the site plans of a new office building. We had a laser printer at the office and when I was given the task, I brought my ancient 1 MHz 386 personal computer to the office and used our shared printer to draw the plans. By the time I got back to the office, the plans were printed, but I had to take them back home and plot them on a big 11 x 17 sheet of paper. Today, the 3D CAD programs are almost ubiquitous. As a result, one would assume that all engineering firms, and any manufacturing operations have CAD. In practice, this is not the case. There are still engineering firms, and manufacturing operations that use paper drawings. Most of these drawings are still done by hand. Even if they are produced digitally, these handdrawn images are scanned to provide some sort of drawing viewer that is viewed by someone at the drawing station who then traces the image into a CAD application. Even among engineering firms that do CAD, it is not unusual to have huge swathes of a project that are still done by hand. This is especially true in architecture. I've seen drawings that are hand drawn with no digitization. I've even seen some that are hand drawn on a sheet of carbon paper and scanned back in. I've even seen drawings where a threedimensional CAD model was printed out with plans on one side and elevations on the other. This is where AutoCAD really shines. I was given the task to produce site plans, elevation plans, and 3D buildings. AutoCAD was a lifesaver. The site plans could be sketched out on the screen and

Other AutoCAD applications include cadenet: used in the autoCAD engineering suite: an industrial design software. It allows users to design, control and produce their own 3D physical objects and their related products such as packaging, tooling, moulds, and accessories. It can also create virtually any type of product, from engines to prosthetics, and anything in between. Other CAD applications include Cad-A, Cadcorp 3D, Cad-eDesign 3D, DCC System, Fireworks and Revit. The cloud-based cadApp360 is based on the 3D design and modeling software AutoCAD. Other applications include cadApp 360. References External links AutoCAD from Autodesk AutoCAD Homepage Category:Computer-aided design software Category:3D graphics software Category:AutoCAD Category:Dynamics (company)President Trump Donald John TrumpOmar fires back at Trump over rally remarks: 'This is my country' Pelosi: Trump hurrying to fill SCOTUS seat so he can repeal ObamaCare Trump mocks Biden appearance, mask use ahead of first debate MORE's former campaign adviser Roger Stone on Wednesday again denied he will testify against him, though he acknowledged he spoke with special counsel Robert Mueller Robert (Bob) MuellerCNN's Toobin warns McCabe is in 'perilous condition' with emboldened Trump CNN anchor rips Trump over Stone while evoking Clinton-Lynch tarmac meeting The Hill's 12:30 Report: New Hampshire fallout MORE's investigators. Stone in a television interview said he "wouldn't waste my time" testifying against Trump, a reference to his potential admission to campaign coordination with WikiLeaks during the 2016 campaign. ADVERTISEMENT "There's no predicate for going anywhere," Stone told Hill.TV's Krystal Ball. "I've been told I'm not a target, so I would not waste my time." "I can't imagine they would ask me a question I didn't answer in my written submissions, because they've reviewed the whole thing, and they've made their decision, and I can only presume that the decision that they are making is to be forthcoming and to speak truthfully and frankly, and tell the truth." However, Stone acknowledged he did speak with Mueller's team. "They do not need me," he said of the special counsel. "I'm not a target, so I'm not going a1d647c40b

 $2/4$ 

- Start Autocad - Switch to the console (CTRL + SHIFT + ALT + 2) - Enter the keygen - Start a drawing and press the following keys: - A: Create door - B: Create window - C: Create attic - D: Create wall - Start the drawing and press ENTER Notes: The attic and the wall are not created Also, the keygen only gives you the possibility to use the hotkey for the creation of the things mentioned above. If you press the key for too long, you'll see an error message of the type: "Cannot find the specified command or tool or element". How to use the keygen Copy Autocad 2008/2010/2013 (Autocad 2013 is the latest version) Launch Autocad Go to Tools -> Preferences -> Shortcut Keys Double-click on the shortcut for the command under Name Type the name of the command you want to use Click on OK Now every time you click on the shortcut to the command you want to use the command will be executed. For example: Press the shortcut for the command: "Window" Then press the shortcut for the command: "Create Window" And then press ENTER Now press the shortcut for the command: "Window" And then press the shortcut for the command: "Create Window" And then press ENTER Notes: You can open the list of shortcuts here:

## **What's New In AutoCAD?**

Import, Export and Edit Links: Faster, more productive collaboration with Office and Visio. Import links, including attachments, from these Office apps, and edit them in AutoCAD. (video: 1:17 min.) UI Changes: Ease and speed up your workflows with new commands, tips and training videos. (video: 1:40 min.) Path Selection and Path Options: Selects control the appearance of shapes, either on the background or on the foreground. (video: 1:15 min.) Layers Improvements: Multi-select to bring together and edit groups of selected objects, without the need to press the Return key. (video: 1:15 min.) Communication Tools: Get started faster and collaborate more effectively by using the new Communication Center. (video: 1:20 min.) Block and Text Styles: Make small changes or improve your existing designs with existing Block Styles. Add, save, and re-order styles to your Block Styles Gallery. (video: 1:23 min.) Model: Transform and modify designs with the brand-new 2.5D modeling tool. Now, you can easily create flexible, solid models that naturally bend to form difficult shapes. (video: 2:17 min.) Presentation, Drawing Exports and Consistency: Publish presentations, PDF and drawings in a more consistent manner. Publish to CAD streaming formats, as well as deliver presentations and drawings to other software. (video: 1:42 min.) Mouse Improvements: Quickly draw and place the insertion cursor by clicking to release the mouse button. (video: 1:13 min.) Text Improvements: Use multiple fonts to display text in colors and styles. Select text or pick a shape to insert text from a convenient palette. (video: 1:18 min.) Layers and Transparency: Manage layers for easier color management and control of object visibility. View Layers in the Transparency palette, to quickly manipulate the order of objects. (video: 1:20 min.) Clone Layers: Quickly and easily duplicate a drawing layer by cloning the existing layer. Clone Layer from Drawing using Layer Options dialog Clone Layer from Drawing using Layer Options dialog Clone Layer from Drawing

 $3/4$ 

**System Requirements:**

OS: Windows XP, Windows 7, Windows 8/8.1, Windows 10 Windows XP, Windows 7, Windows 8/8.1, Windows 10 Processor: Intel Core 2 Duo 2.4 GHz or AMD Athlon 64 X2 2.4 GHz Intel Core 2 Duo 2.4 GHz or AMD Athlon 64 X2 2.4 GHz Memory: 2 GB RAM 2 GB RAM Graphics: Nvidia GeForce 8600 or ATI HD4650 Nvidia GeForce 8600 or ATI HD4650 Hard Drive: 8 GB

 $4/4$